## **Linux và Phần mềm Mã nguồn mở**

#### Bài 10: Dịch vụ và quản trị các dịch vụ cơ bản trên linux

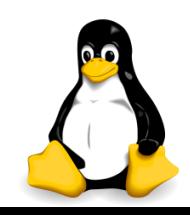

# Nhắc lại và chú ý

- Các cách cài đặt phần mềm trên linux: biên dịch từ mã nguồn, cài các gói đã biên dịch sẵn, thực hiện các kịch bản cài đặt, sử dụng các giao diện quản lý
- Quy ước đặt tên gói trên linux
- Công cụ apt-\* trên Ubuntu
- Công cụ yum trên CentOS
- Cài đặt gnome cho CentOS
- Cài đặt một số hệ thống X khác
- Thay đối gói X mặc định trên Ubuntu

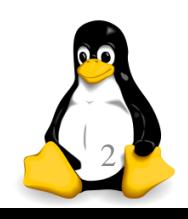

## Nội dung

- 1. Dịch vụ trên linux
	- Quá trình khởi động linux
	- Dịch vụ (service)
	- Quản lý dịch vụ
- 2. Một số dịch vụ cơ bản trên linux
	- Một số khái niệm về mạng IP
	- Các tập tin cấu hình mạng
	- Dịch vụ mạng (network)

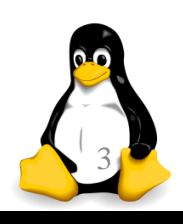

Phần 1

Dịch vụ trên linux

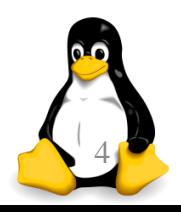

TRƯỜNG XUÂN NAM

## Quá trình khởi động linux

- Kiểm tra BIOS, thực hiện POST (khởi động và kiểm tra máy tính)
- **T**ìm và nạp boot loader
	- Giả sử GRUBL: đọc file /boot/grub/grub.conf để chọn hệ điều hành khởi động
- **Nạp kernel: chạy chương trình /sbin/init (cha của** mọi tiến trình trong linux) để kiểm tra hệ thống tập tin, chạy một số chương trình giúp hệ điều hành hoạt động bình thường
- **Đọc file /etc/inittab xác định runlevel**

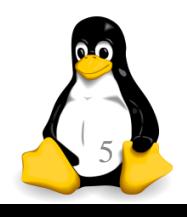

## Quá trình khởi động linux

 Dựa vào runlevel, tiến trình init sẽ duyệt thư mục /etc/rc.d tương ứng và thực thi tất cả các file kịch bản (script) dành cho khởi động trong đó

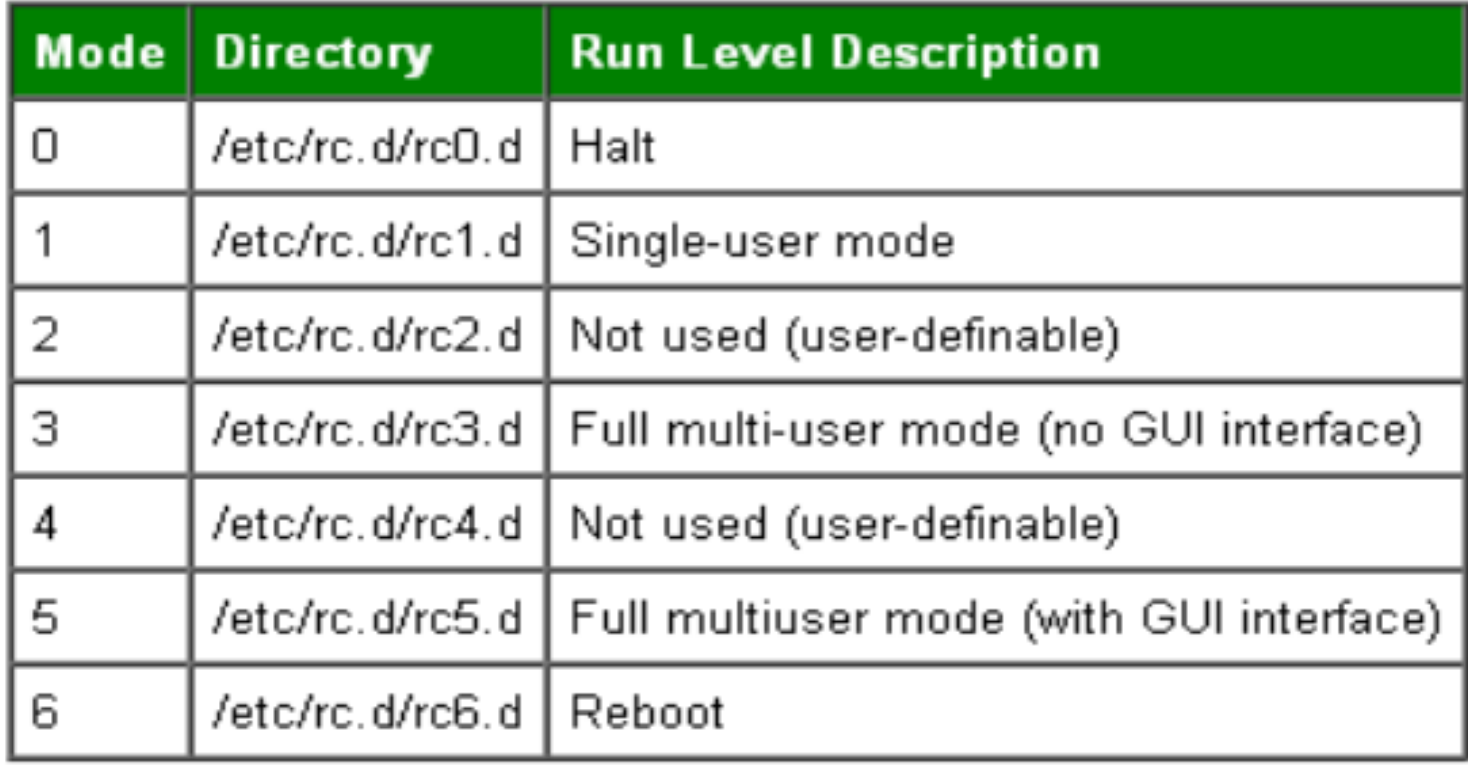

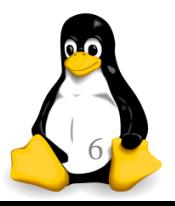

## Quá trình khởi động linux

CentOS Linux 7 (Core) 

localhost login: root Passunrd : Last login: Wed May 18 05:30:29 on tty1 [root0localhost "]# ls /etc/rc.d init.d rc0.d rc1.d rc2.d rc3.d rc4.d rc5.d rc6.d rc.local [root@localhost ~]# ls /etc/rc.d/rc3.d K50netconsole S10network S85vesta [root@localhost ~]# ls /etc/rc.d/rc5.d K50netconsole S10network S85vesta [root@localhost]#

- Tập tin bắt đầu bằng chữ S: chạy khi khởi động
- Tập tin bắt đầu bằng chữ K: chạy khi tắt máy
- Thứ tự chạy: từ lớn đến bé
- "/etc/init.d/": chứa nội dung các script

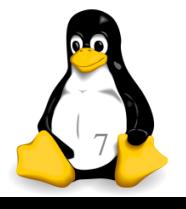

## Dịch vụ (service)

- Hầu hết những tiến trình chạy với init đều là các chương trình cung cấp những chức năng tối quan trọng để máy tính có thể làm việc
	- Dịch vụ cho người dùng: mạng, wifi, bluetooth, xwindows, power, firewall, antivirus,…
	- Dịch vụ cho mạng nội bộ: file server, in ấn, dhcp,...
	- Dịch vụ cho mạng internet: http, ftp, email, dns,...
- Hầu hết chúng là các tiến trình daemon
- Hầu hết được khởi chạy mặc định, để có thể sẵn sàng phục vụ dù không có ai đăng nhập

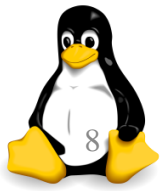

#### Dịch vụ (service)

 Vì các script được đặt trong /etc/init.d/ nên ta có thể tác động đến các dịch vụ này bằng cách gọi trực tiếp script và tham số hợp lý /etc/init.d/apache start /etc/init.d/apache stop /etc/init.d/apache restart /etc/init.d/apache reload /etc/init.d/apache status Có thể thay thế bằng lệnh service:

service httpd start

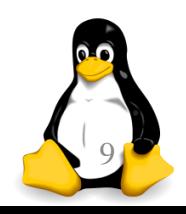

#### Quản lý dịch vụ

#### Iroot0localhost etcl# chkconfig --list

Note: This output shows SysV services only and does not include native systemd services. SysV configuration data might be overridden by native systemd configuration.

If you want to list systemd services use 'systemetl list-unit-files'. To see services enabled on particular target use 'systemetl list-dependencies [target]'.

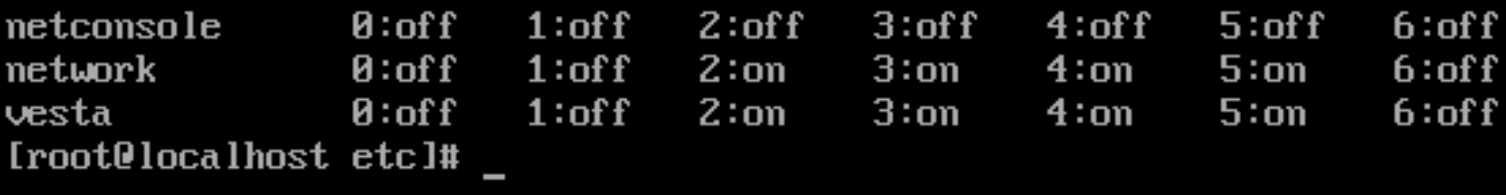

- **L**ệnh "chkconfig --list" cho ta xem những dịch vụ nào được khởi chạy với các chế độ init nào
- Lệnh "systemctl list-dependencies" cho phép ta nhìn đầy đủ hơn sự liên quan giữa các dịch vụ

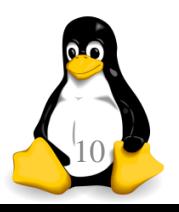

#### Quản lý dịch vụ

- Sử dụng chkconfig còn cho phép ta bật tắt việc khởi chạy các dịch vụ
- "chkconfig --level 2345 httpd on": bật dịch vụ httpd với các chế độ khởi động 2345
- " "chkconfig httpd on": bật dịch vụ httpd với mọi chế độ khởi động
- " "chkconfig httpd off": tắt dịch vụ httpd với mọi chế độ khởi động

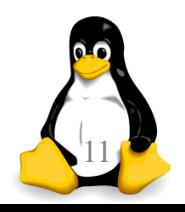

Phần 2

#### Một số dịch vụ cơ bản trên linux

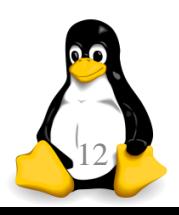

TRƯƠNG XUÂN NAM 12

# Một số khái niệm về mạng IP

- IP = Internet Protocol, là giao thức truyền dữ liệu cho mạng Internet (và thống trị các giao thức truyền dữ liệu trong mạng nội bộ)
- Một số khái niệm cần nhớ:
	- Địa chỉ MAC
	- Địa chỉ IP (IP address)
	- $\blacksquare$  IP4 và IP6
	- Cổng (port)
	- Gateway
	- DHCP server (Dynamic Host Configuration Protocol)
	- Máy chủ tên miền (DNS server)

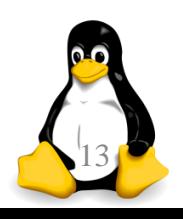

# Một số khái niệm về mạng IP

- **Địa chỉ IP: 172.29.9.9/255.255.255.0**
- Tên máy (hostname): oscar
- Tên đầy đủ cả tên miền (FQDN): oscar.tlu.edu.vn
- Phân giải tên: ánh xạ tên sang địa chỉ IP (DNS)
- **Giao thức mạng: TCP, UDP, ICMP, ARP, DHCP, DNS,** FTP, HTTP, NFS, ...
- Địa chỉ dùng riêng: 172.16.0.0 172.16.31.0, 192.168.0.0 – 192.168.255.0, 10.0.0.0/8
- **Địa chỉ loopback: 127.0.0.1**

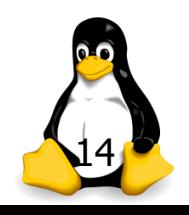

# Một số khái niệm về mạng IP

- **Thiết bi:** 
	- loopback: lo
	- Ethernet: eth0, eth1
- **Trình điều khiển thiết bị mạng:** /lib/modules/kernel-version/kernel/driver/net/
- Công cụ:
	- ifconfig/route **ifconfig -a**
	- host/nslookup/dig **host [www.google.com](http://www.yahoo.com/)**
	-
	-
	-
	- Ping **ping 172.29.2.1 Teach intervalse in traceroute student** Netstat **netstat -an**

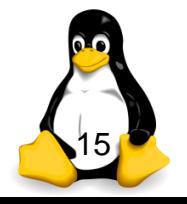

# Các tập tin cấu hình mạng

■ "/etc/sysconfig/network" định nghĩa các cấu hình mạng cơ bản cho máy tính

> NETWORKING=yes NETWORKING IPV6=yes HOSTNAME=centos-1 GATEWAY=192.168.2.1

#### ■ "/etc/services" danh sách các cống mạng được mở và các service sử dụng những cổng này

 Khi cung cấp một dịch vụ mới, cần thêm vào file một cặp service name và port number tương ứng

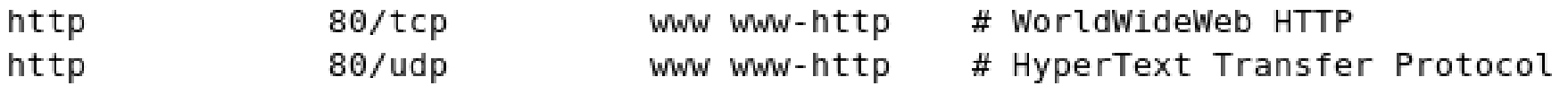

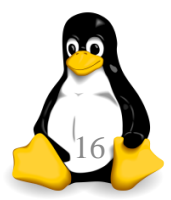

# Các tập tin cấu hình mạng

- Một số cổng thường gặp (tùy vào ứng dụng):
	- ftp-data  $20/$ tcp
	- $\blacksquare$  ftp 21/tcp
	- $\overline{\phantom{0}}$  ssh 22/tcp
	- telnet 23/tcp
	- smtp 25/tcp
	- **domain** 53/tcp
	- domain 53/udp
	- http 80/tcp
	- $\blacksquare$  pop3  $110/$ tcp

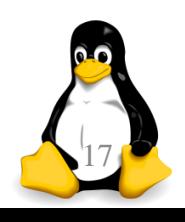

## Dịch vụ mạng (network)

 Khởi động dịch vụ mạng: service network start /etc/init.d/network start **T**ắt dịch vụ mạng:

service network stop /etc/init.d/network stop

 Khởi động lại dịch vụ mạng: service network restart /etc/init.d/network restart

**E** Cấu hình mạng: if config

#### Dịch vụ mạng (network)

Iroot@router1 "I# ifconfig eth0

- $eth<sub>0</sub>$ Link encap:Ethernet HWaddr 00:0C:29:7A:71:CC inet addr:192.168.4.2 Bcast:192.168.4.255 Mask: 255.255.255.0 inet6 addr: fe80::20c:29ff:fe7a:71cc/64 Scope:Link UP BROADCAST RUNNING MULTICAST MTU:1500 Metric:1 RX packets:0 errors:0 dropped:0 overruns:0 frame:0 TX packets:37 errors:0 dropped:0 overruns:0 carrier:0 collisions:0 txqueuelen:1000 RX bytes:0 (0.0 b) TX bytes:5596 (5.4 KiB) Interrupt:67 Base address:0x2000
- Tập tin cấu hình tương ứng với card mạng sẽ có tên "/etc/sysconfig/network-scripts/ifcfg-<tên card>"
- Có thể cấu hình lại ngay trong quá trình hoạt động ifconfig eth0 192.168.2.122 netmask 255.255.255.0 service network restart

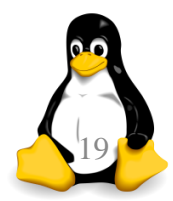